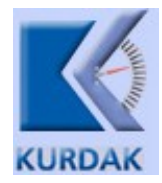

## **Ölçü ve Ölçü Aletlerinin İlk, Periyodik veya Stok Muayene Başvuru Klavuzu**

Kantarların muayene başvurusunda izlenecek yöntem aşağıda resimler halinde açıklanmıştır.

Öncelikle Sanayi bakanlığı sayfasına giriş yapılır. Adres:<https://www.sanayi.gov.tr/> Sayfanın sağ üstündeki "**e-Hizmetler**" menüsü seçilir.

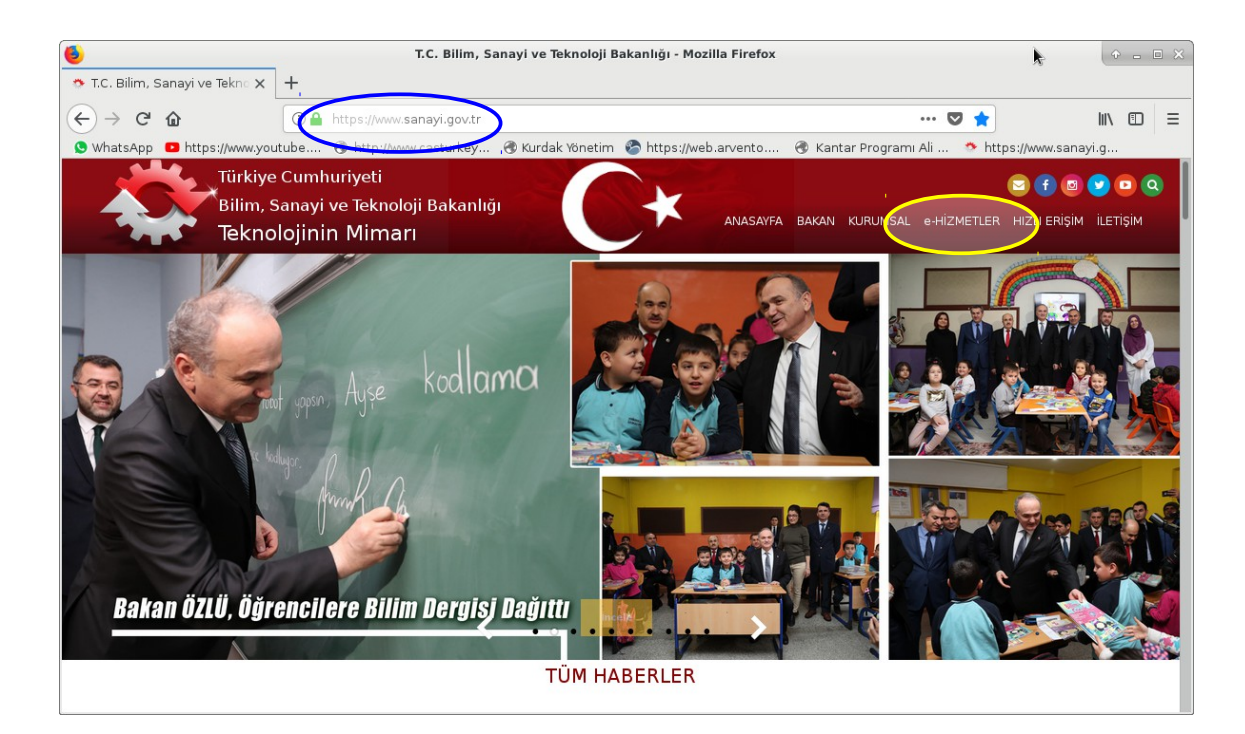

Gelen ekrandan "**İl Müdürlükleri**" menüsü seçilir.

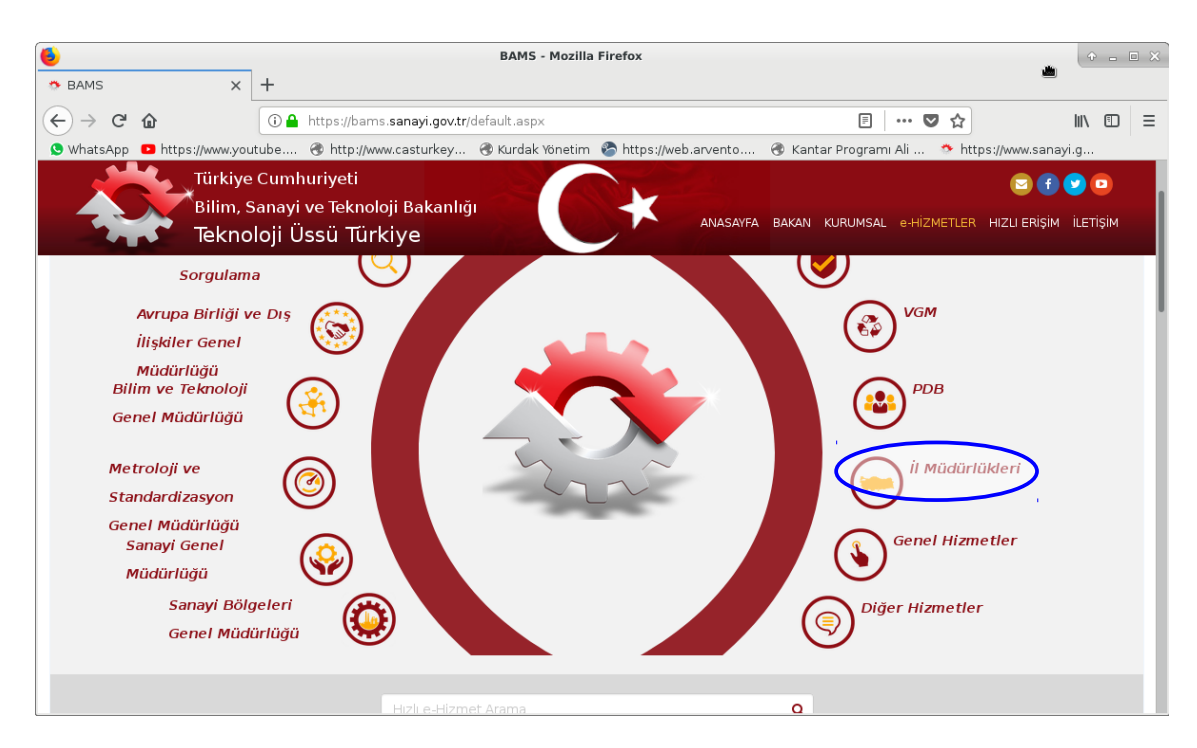

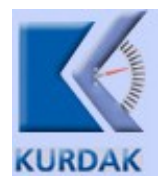

Gelen ekrandan "**Ölçü ve Ölçü Aletlerinin ilk, Periyodik veya Stok Muayenesi Başvurusu**" menüsü seçilir.

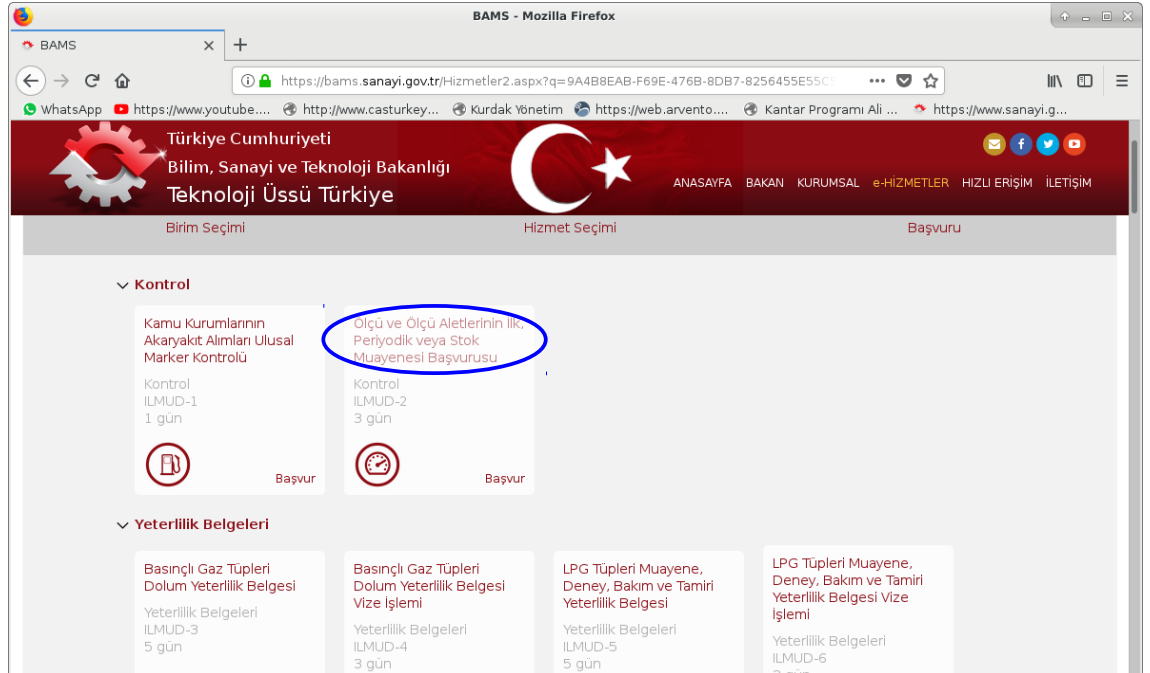

Gelen ekrandan TC Kimlik numaranız ve şifreniz girilerek sisteme giriş yapılır.

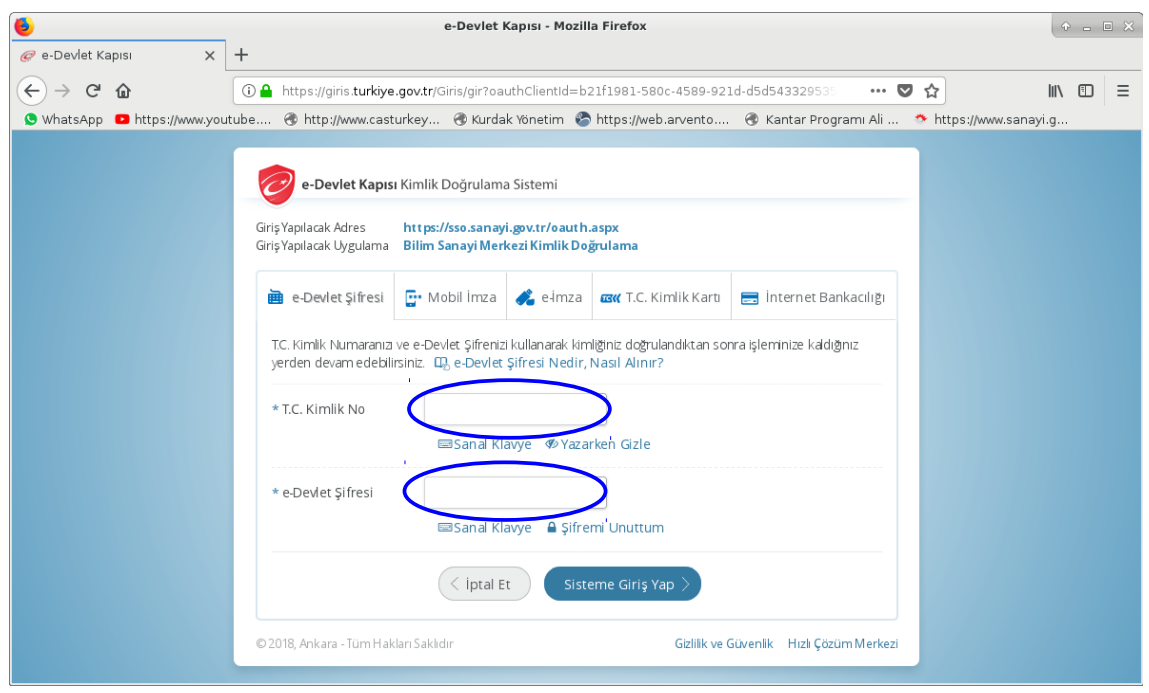

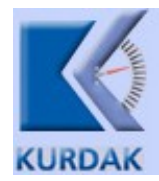

Gelen ekrandaki bilgiler kullanıcı tarafından doğru bilgiler ile doldurulmalıdır.

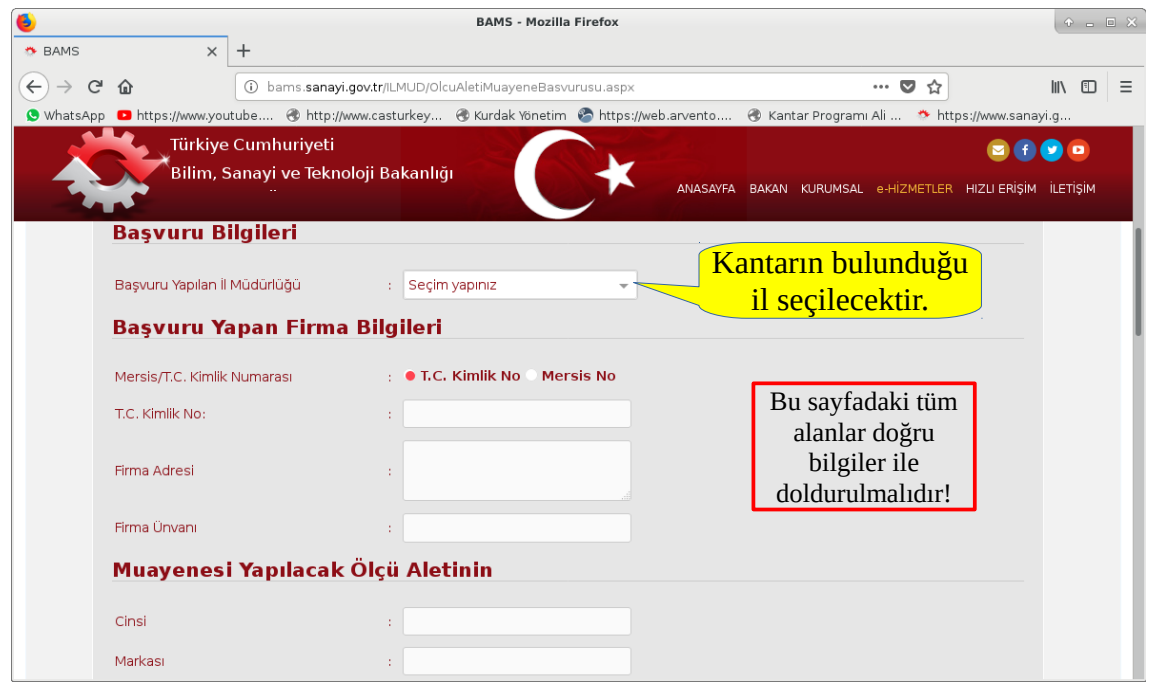

Kantar bilgisi giriş alanında kantar ile ilgili teknik bilgiler girilmelidir. Ancak birden fazla kantar olması durumunda, kantar seri numaraları arasında birer boşluk bırakılarak "Seri No" alanına giriş yapılacaktır. Böyle bir durumda "Kapasite" giriş kısmında da kapasiteler arasında birer boşluk bırakılması gerekmektedir.

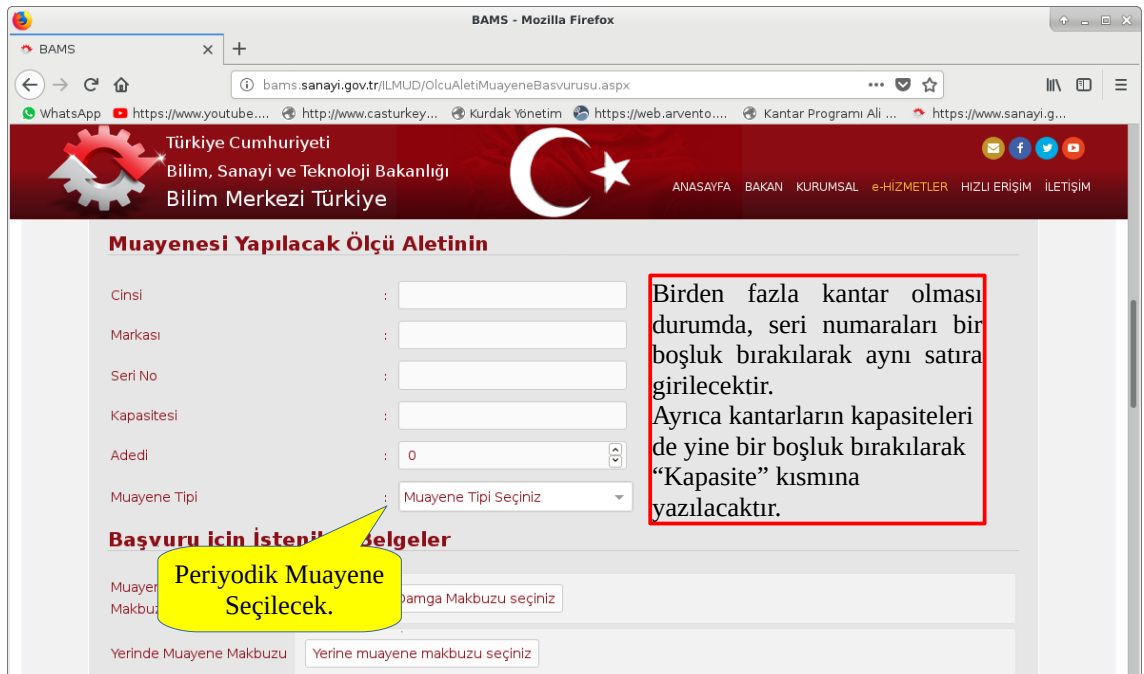

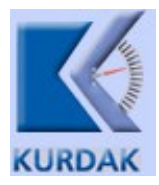

Ödenmiş olan muayene bedellerinin makbuzları taranarak bu ekrandan sisteme girilmelidir. Şayet ödeme internet ortamında yapıldı ise internet ortamından alınan ödeme belgeleri buradan girilebilir.

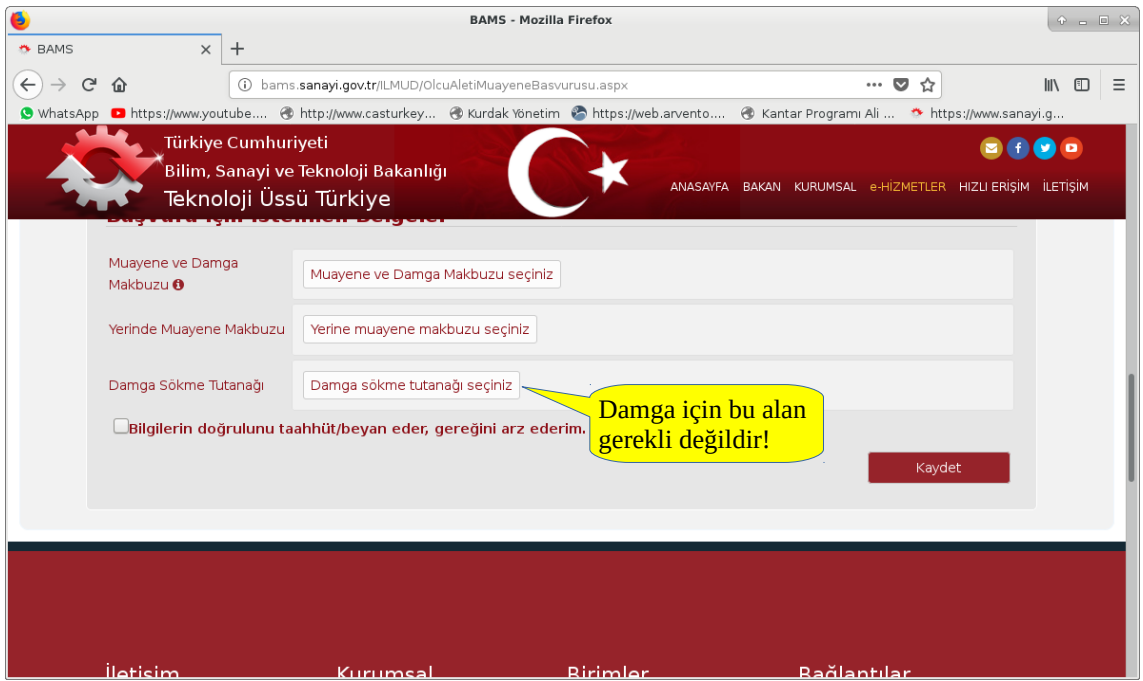

Tüm girişler yapıldıktan sonra bilgilerin doğruluğu onaylanarak "Kaydet" tuşuna basılarak işlem sonlandırılır.

Kantarlarınızın seri numaraları ve kapasite bilgilerini bilmiyorsanız bizi arayabilirsiniz.

Ayrıca işlemler ile ilgili tüm sıkıntı ve teknik ihtiyaçta firmamıza başvurabilirsiniz.

Tel: 0 322 321 64 95 – 0 322 323 84 73 Cep: 0 555 688 20 10

Saygılarımızla, Kurdaklar Yüksek Çekerli Baskül San. ve Tic. Ltd. Şti.